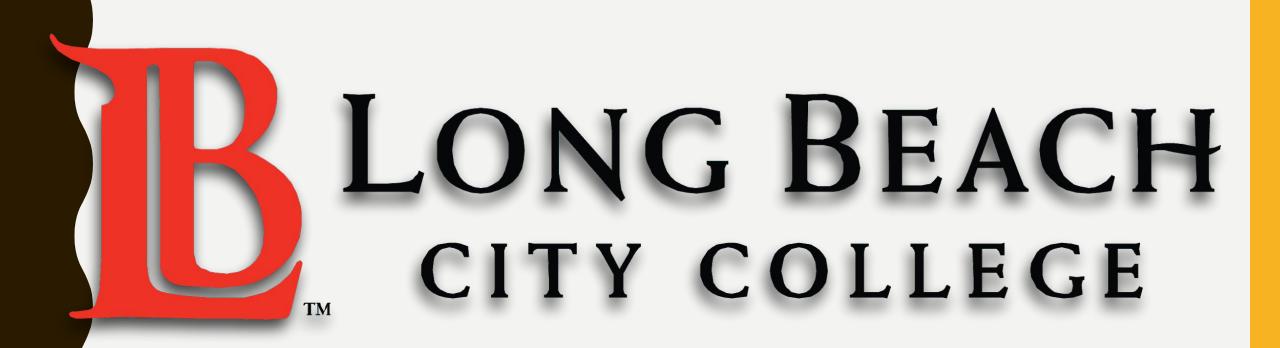

### COMPUTER BASICS FOR ESL

~ The ESL Learning Center Technology Series ~

### PARTS OF THE COMPUTER: KEYBOARD

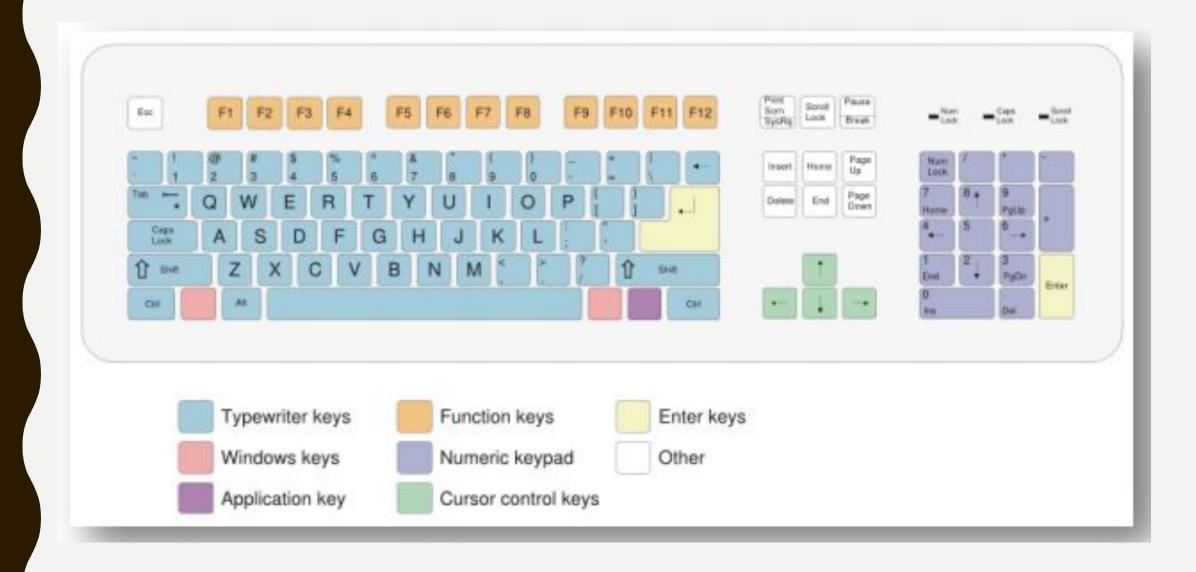

### PARTS OF THE COMPUTER: MOUSE

## **Using your Mouse**

- Left-click
- Double-click
- Right-click
- Scrolling

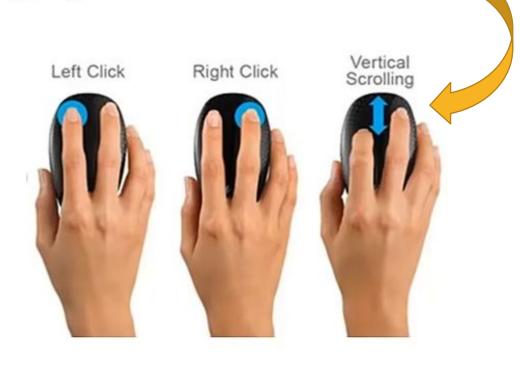

# Cursor = 6

Depending on where your mouse is on the screen, the cursor will look different.

Below is a chart showing different cursor changes.

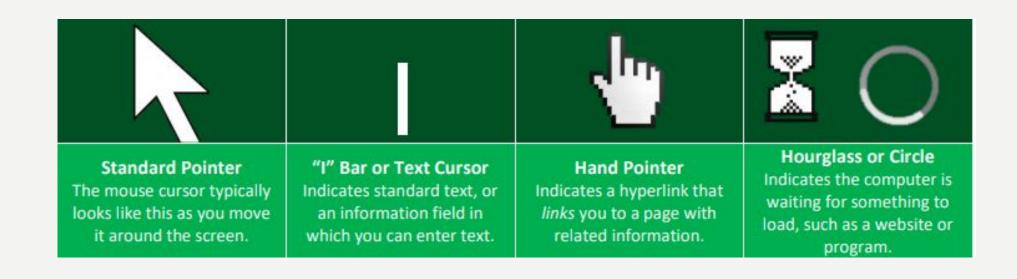

### **Cut, Copy and Paste**

- Cut remove text/image from screen so you can move it somewhere else
- Copy copies the text/image so you can add it somewhere else (stays in original place)
- Paste inserts last cut/copied item at cursor location

# Navigating through text

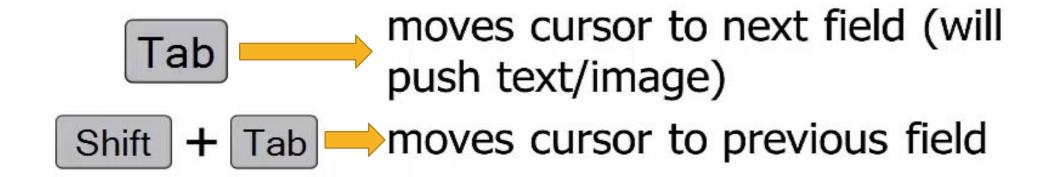

### HOW TO USE THE INTERNET

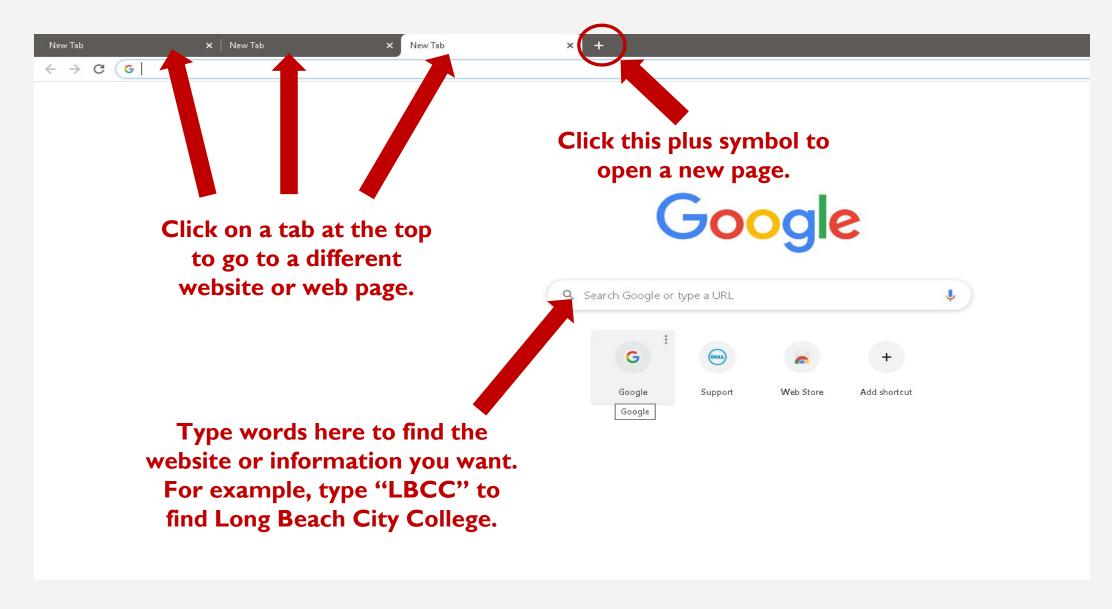

#### **HOW TO SAVE YOUR DOCUMENT TO YOUR EMAIL**

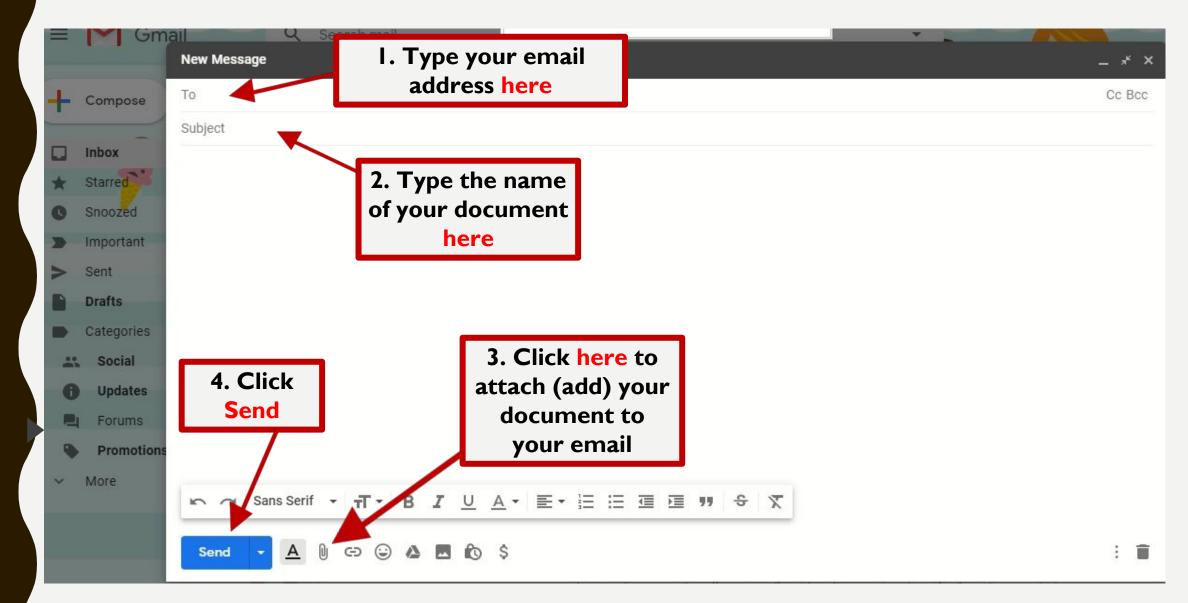